# **Gisaf - Bug #6058**

# **Problem importing shapefile**

21/06/2018 14:00 - Pavneet Kaur

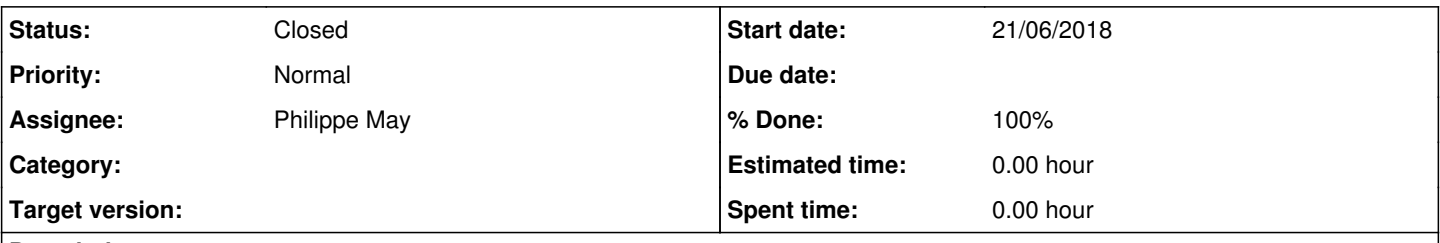

## **Description**

there is an issue importing the V-ROAD-CURB------E shapefile into GISAF. I am attaching a screenshot of the error message. I am following the same procedure as i did for other shapefiles such as V-ROAD-UPVD------E though i didnt face this issue.

### **Associated revisions**

## **Revision ea448dc7 - 21/06/2018 18:02 - Philippe May**

Fixes #6058: add checks and detail errors on geometry types while importing shapefiles

#### **History**

#### **#1 - 21/06/2018 16:12 - Philippe May**

The error is quite clear: the geometries should be "polygons", whereas the shapefile you're trying to import defines "multipolygons".

This page explains the difference:

<https://gis.stackexchange.com/questions/225368/understanding-difference-between-polygon-and-multipolygon-for-shapefiles-in-qgis>

I'll dig a bit more in this example.

## **#2 - 21/06/2018 18:03 - Philippe May**

*- Status changed from New to Resolved*

*- % Done changed from 0 to 100*

Applied in changeset [gisaf|ea448dc78109414f8f4d6875831a2f5572f755f8](https://redmine.auroville.org.in/projects/gisaf/repository/revisions/ea448dc78109414f8f4d6875831a2f5572f755f8).

#### **#3 - 21/06/2018 18:07 - Philippe May**

Added explicit error message for this case.

In the shapefile given as example, that's geometry 24, which has 2 parts.

By the way, QGis can display the number of parts in each geometry, using the formula: "num\_geometries(\$geometry)". This can help.

### **#4 - 22/06/2018 09:57 - Pavneet Kaur**

Could upload it now! thanks!

## **#5 - 06/02/2019 09:22 - Pavneet Kaur**

*- Status changed from Resolved to Closed*

# **Files**